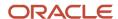

# Security and Compliance with MySQL

Mike Frank, MySQL Product Management Director | Oracle

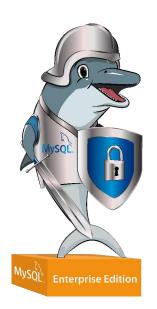

#### Agenda

E S

- Compliance Overview
- How to Examples
- Architectural Review
- Latest Enhancements
- Security Guidelines
  - MySQL Secure Deployment Guide
  - CIS Benchmark for MySQL 8.0 EE
  - DISA STIG
- Resources
- Tell us what you need

### Security is Job #1

#### Data is the Most Valuable Asset

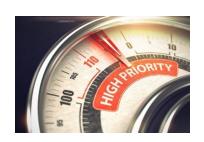

Was #1 – Security – in 2019

Still

#1 - Security

"Keep the organization safe (cybersecurity/cyber resilience/GDPR compliance/data protection compliance) "

And on par for spending Increase with Cloud

Almost all breaches - preventable.

Exhibit 17: Security Software, Digital Transformation and Cloud Computing are the Top 3 Most Defensive IT Projects In a Worsening Economic Environment Among ClOs in Our Survey

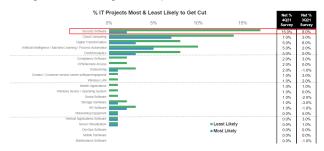

#### Projects with Largest Spend Increase in 2021 (% Total Responses)

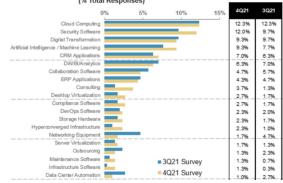

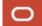

Data Security & Privacy Regulations are Prolilferating

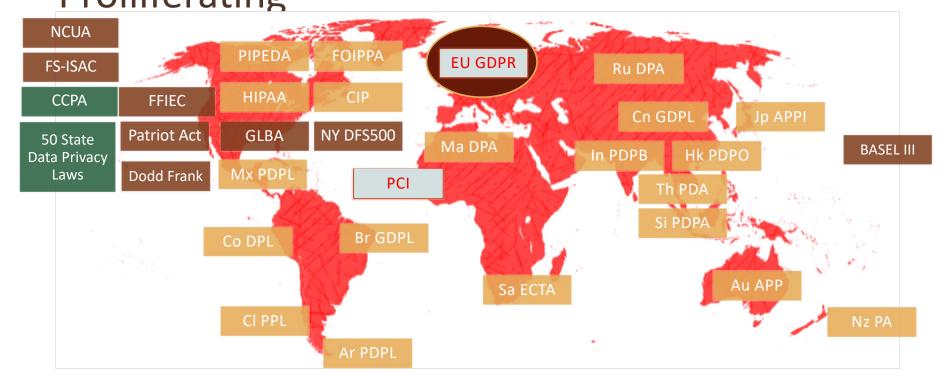

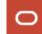

### **Data Breaches – keep increasing**

2021 a record year for data breaches

Manufacturing & utilities 48 compromises and a total of 48,294,629 victims.

1,291 breaches in 2021 compared to 1,108 breaches in 2020

Healthcare sector 78 compromises and over 7 million victims.

### Regulations require these Security Steps

#### Assess

■Locate Risks and Vulnerabilities, Ensure that necessary security controls are

#### Prevent

■Using Cryptography, User Controls, Access Controls, etc

#### Detect

■Still a possibility of a breach – so Audit, Monitor, Alert

#### Recover

- ■Ensure service is not interrupted as a result of a security incident
- ■Even through the outage of a primary database
- ■Forensics postmortem fix vulnerability

### MySQL Security Overview

MySQL Security

Authentication

Authorization

Encryption

**Firewall** 

Auditing

Masking/De-Identification

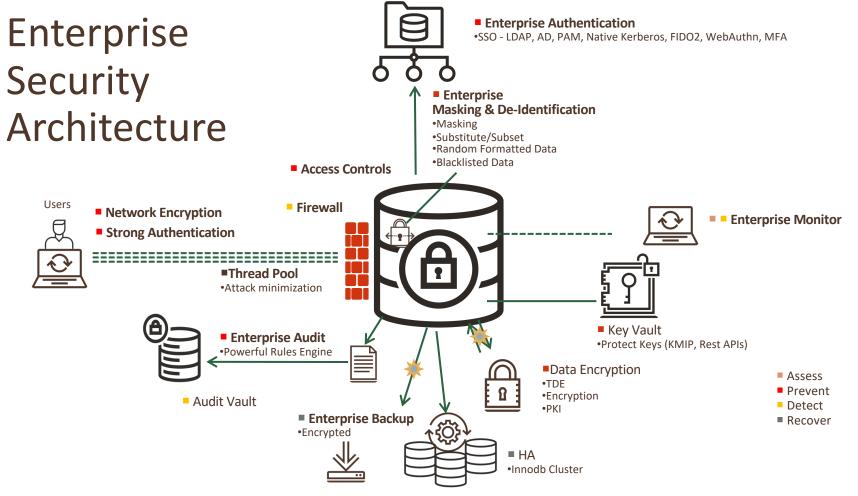

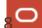

### How to Examples

### Much can be done using SQL and ...

- DBA does not need to SSH/Login to the OS where mysql is running This is common.
- All DBA actions must be audited
   MySQL Auditing can capture all statements performed by DBAs via SQL.
- 3. OS Admins don't need to be touching MySQL
  OS Auditing should show little past the initial installation
  Commands not exposed
- 4. DevOps Friendly Service oriented.
- 5. Great for repeatable assessment and fix automation.

## First thing Secure the Root password

Did you type in the initial root password

Depends on the installation package

Windows Installer and DEB Packages prompt

RPM does not

In not immediately reset the root password

### Read the Post-Installation Instructions

```
A RANDOM PASSWORD HAS BEEN SET FOR THE MySQL root USER !
You will find that password in '/root/.mysql secret'.
You must change that password on your first connect,
no other statement but 'SET PASSWORD' will be accepted.
See the manual for the semantics of the 'password expired' flag.
Also, the account for the anonymous user has been removed.
In addition, you can run:
  /usr/bin/mysql secure installation
which will also give you the option of removing the test database.
This is strongly recommended for production servers.
See the manual for more instructions.
Please report any problems at http://bugs.mysql.com/
The latest information about MySQL is available on the web at
  http://www.mysql.com
Support MySQL by buying support/licenses at http://shop.mysql.com
New default config file was created as /usr/my.cnf and
will be used by default by the server when you start it.
You may edit this file to change server settings
[holuser@localhost rpms]$
```

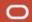

### Reset the "root" Password

```
$ mysql -u root --password=`sudo cat /root/.mysql_secret | cut -c 87-`
SQL> SELECT 1
Must fail with "you must set password"
SQL> ALTER USER root@localhost IDENTIFIED BY '<auth string>';
SQL> EXIT;
$ mysql -u root --password
enter your new password at the prompt
SQL> EXIT;
```

### Multiple roots?

SELECT user, host FROM mysql.user where user='root' and host<>'localhost';

Multiple root accounts!

Is the host name constrained or is it global - '%'

Remove and "global" host roots. Limit access if remote is necessary.

Note that only root@localhost is with a changed password!

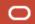

#### Password Policies In Place?

#### IS THE COMPONENT INSTALLED?

```
SELECT component_urn, 'PASSWORD Policy Component
Installed?' as Note,
if(count(component_urn) > 0, 'YES', 'NO') as Answer
FROM mysql.component
where component_urn='file://component_validate_password'
group by component_urn;
```

| component_urn                      | Note                                    | Answer |
|------------------------------------|-----------------------------------------|--------|
| ▶ file://component_validate_passwo | rd PASSWORD Policy Component Installed? | Yes    |
|                                    |                                         |        |

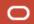

### **Password Policies**

```
SELECT VARIABLE_NAME, VARIABLE_VALUE
FROM performance_schema.global_variables
where VARIABLE_NAME like 'valid%password%'
OR VARIABLE_NAME='default_password_lifetime';
```

|          | VARIABLE_NAME                        | VARIABLE_VALUE                                           |
|----------|--------------------------------------|----------------------------------------------------------|
| <u> </u> | default_password_lifetime            | 0                                                        |
|          | validate_password.check_user_name    | ON                                                       |
|          | validate_password.dictionary_file    | <filename dictionary="" file<="" of="" td=""></filename> |
|          | validate_password.length             | 8                                                        |
|          | validate_password.mixed_case_count   | 1                                                        |
|          | validate_password.number_count       | 2                                                        |
|          | validate_password.policy             | LOW                                                      |
|          | validate_password.special_char_count | 0                                                        |
|          | NULL                                 | HULL                                                     |
|          |                                      |                                                          |

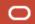

### Change my password policy

#### If needed

```
INSTALL COMPONENT
'file://component_validate password';
```

#### **Set Password Policies**

```
set persist
validate_password.check_user_name='ON';
set persist
validate_password.dictionary_file='<FILENAME OF
DICTIONARY FILE';
set persist validate_password.length=15;
set persist
validate_password.mixed_case_count=1;
set persist
validate_password.special_char_count=2;</pre>
```

```
set persist validate password.number count=2;
set persist validate password.policy='STRONG';
set persist password history = 5;
set persist password reuse interval = 365;
Set global default password lifetime = 180;
Additionally maybe for password reset
set persist password require current=YES
Note some things can be set per account.
ALTER USER 'jeffrey'@'localhost'
  PASSWORD HISTORY 5
  PASSWORD REUSE INTERVAL 365 DAY;
ALTER USER 'jeffrey'@'localhost' PASSWORD EXPIRE
INTERVAL 90 DAY;
```

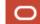

### MySQL Connection Controls

#### **Dealing with Failed Login Attempts related to Brute Force Attacks**

#### Are the Connection Controls Plugins in place?

```
SELECT PLUGIN_NAME, PLUGIN_STATUS FROM INFORMATION_SCHEMA.PLUGINS WHERE PLUGIN NAME LIKE 'connection%';
```

| ▶ CONNECTION_CONTROL ACTIVE                     |  |
|-------------------------------------------------|--|
| CONNECTION_CONTROL_FAILED_LOGIN_ATTEMPTS ACTIVE |  |

#### **Check Settings**

```
select @@connection_control_failed_connections_threshold,
@@connection_control_min_connection_delay,
@@connection_control_max_connection_delay,
@@connection_control_failed_connections_threshold;
```

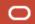

### Installing and Setting Connection Controls

#### **Install and Set**

```
INSTALL PLUGIN CONNECTION_CONTROL SONAME 'connection_control.so';
INSTALL PLUGIN CONNECTION_CONTROL_FAILED_LOGIN_ATTEMPTS SONAME
'connection_control.so';
For example
SET PERSIST connection_control_failed_connections_threshold = 4;
SET PERSIST connection_control_min_connection_delay = 1500;
```

https://dev.mysql.com/doc/mysql-security-excerpt/8.0/en/connection-control-installation.html https://mysqlserverteam.com/the-connection\_control-plugin-keeping-brute-force-attack-in-check/

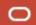

### Use your CA

MySQL Installers create self signed keys

Better if you generate and replace from your Certificate Authority

```
select 'ALL SSL VARIABLES Listing' as NOTE, @@ssl_ca,
@@ssl_capath, @@ssl_cert, @@ssl_cipher,
@@ssl_crl, @@ssl_crlpath, @@ssl_fips_mode,@@ssl_key;
```

| NOTE                        | @@ssl_ca | @@ssl_capath | @@ssl_cert      | @@ssl_cipher | @@ssl_crl | @@ssl_crlpath | @@ssl_fips_mode | @@ssl_key      |
|-----------------------------|----------|--------------|-----------------|--------------|-----------|---------------|-----------------|----------------|
| ▶ ALL SSL VARIABLES Listing | ca.pem   | NULL         | server-cert.pem | NULL         | NULL      | NULL          | OFF             | server-key.pem |
|                             |          |              |                 |              |           |               |                 |                |

Note: MySQL 8.0.16 now allows you to change SSL options without a restart.

Prepares a new SSL context for the listening socket and then replacesthe old ones.

Generate your new pem files – put them in place - then

ALTER INSTANCE RELOAD TLS;

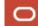

### FIPs Required

#### See if its on or not

```
SELECT VARIABLE_NAME, VARIABLE_VALUE, FIPS Mode' as Note,
IF(VARIABLE_VALUE = 'ON' OR VARIABLE_VALUE = 'STRICT', 'Yes', 'No')
FROM performance_schema.global_variables
where variable_name = 'ssl_fips_mode';
```

| VARIABLE_NAME | VARIABLE_VALUE | Note      | FIPS_ENABLED |
|---------------|----------------|-----------|--------------|
| ssl_fips_mode | OFF            | FIPS Mode | No           |
|               |                |           |              |

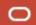

### SSL Required?

#### Force it globally

```
SELECT VARIABLE_NAME, VARIABLE_VALUE, 'ONLY ALLOW SSL ' as Note,

IF(VARIABLE_VALUE = 'ON', 'PASS', 'FAIL') AS CHECK_VAL

FROM performance_schema.global_variables

WHERE VARIABLE_NAME IN ('require_secure_transport');
```

| VARIABLE_NAME              | VARIABLE_VALUE | Note                            | CHECK_VAL |
|----------------------------|----------------|---------------------------------|-----------|
| ▶ require_secure_transport | ON             | MUST ONLY ALLOW SSL CONNECTIONS | PASS      |
|                            |                |                                 |           |

#### **FORCE** encrypted connections globally

```
set persist require_secure_transport=ON;
```

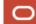

## Side Bar – Use SET PERSIST

In MySQL 8.0 DBAs can set system variables from SQL

The value of SET PERSIST is written to mysqld-auto.cnf

SET PERSIST ONLY — stores to mysqld-auto.cnf without setting the runtime value. Use for configuring read-only system variables that can be set only at server startup.

A few system variables can't be set using this command

See <a href="https://dev.mysql.com/doc/refman/8.0/en/nonpersistible-system-variables.html">https://dev.mysql.com/doc/refman/8.0/en/nonpersistible-system-variables.html</a>

Need to be even more Secure -

Install a MySQL Keyring then

persist sensitive variables in plaintext=ON

When set the server encrypts the values of any sensitive system variables

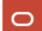

### Side Bar –

mysqld-auto.cnf

#### This file is in the datadir

Less accessible than my.cnf Added security

#### **Epoch timestamped**

Track change times 1564600430679850 Mon, 26 Aug 2019 17:57:47 GMT

```
"Version": 1,
"mysql server": {
  "require_secure_transport": {
    "Value": "ON",
    "Metadata": {
      "Timestamp": 1564600430679850,
      "User": "root",
      "Host": "localhost"
  "validate_password.dictionary_file": {
    "Value": "<FILENAME OF DICTIONARY FILE",
    "Metadata": {
      "Timestamp": 1564598898444506,
      "User": "root",
      "Host": "localhost"
  "authentication_ldap_sasl_server_host": {
    "Value": "127.0.0.1",
    "Metadata": {
      "Timestamp": 1564695043687370,
      "User": "root",
      "Host": "localhost"
  "authentication ldan sasl hind base do": {
```

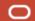

### Permitting import and export operations

Turn off what you are using – reduce the attack surface

```
SELECT VARIABLE NAME, VARIABLE VALUE, 'Secure File Check' as Note,
IF(length(VARIABLE VALUE) > 0 and VARIABLE VALUE!='NULL' , 'FAIL', 'PASS') as
SecFileCheck
FROM performance schema.global variables
where variable name = 'secure file priv';
                                       SecFileCheck
 VARIABLE_NAME VARIABLE_VALUE
                          Note
secure file priv
            NULL
                          Secure File Check
                                       PASS
 VARIABLE_NAME VARIABLE_VALUE
                          Note
                                       SecFileCheck
secure_file_priv /usr/local/mysql-co... Secure File Check
                                       FAIL
```

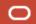

### LOCAL Load Data INFILE

Secure by default - OFF

```
Check local_infile
select if(@@local_infile, 'ON', 'OFF') as LOCAL_LOAD_DATA_ALLOWED;
By Default in 8.0 this is off
set persist local_infile=OFF;
```

### **USERS**

Who, What Kind, Where/How do they authenticate

**Internal Users** 

Internal using X.509

**Externally Authenticating Users** 

**Proxy Users** 

## Internal Users Authenticated internally

```
select host, user, plugin,
if(plugin =
'mysql_native_password', 'WEAK
SHA1', 'STRONG SHA2') AS
HASHTYPE

FROM mysql.user WHERE user not
in ('mysql.infoschema',
'mysql.session')
and (plugin not like 'auth%'
and plugin <> 'mysql_no_login')
and
length(authentication_string) >
0 order by plugin;
```

| host      | user           | plugin                | HASHTYPE    |
|-----------|----------------|-----------------------|-------------|
| - %       | mysql.yse      | caching_sha2_password | STRONG SHA2 |
| %         | newuserq       | caching_sha2_password | STRONG SHA2 |
| %         | newuserw       | caching_sha2_password | STRONG SHA2 |
| localhost | dev1           | caching_sha2_password | STRONG SHA2 |
| localhost | mysql.sys      | caching_sha2_password | STRONG SHA2 |
| localhost | read_user1     | caching_sha2_password | STRONG SHA2 |
| localhost | read_user2     | caching_sha2_password | STRONG SHA2 |
| localhost | root           | caching_sha2_password | STRONG SHA2 |
| localhost | rw_norole_user | caching_sha2_password | STRONG SHA2 |
| localhost | rw_user1       | caching_sha2_password | STRONG SHA2 |
| %         | newuser        | mysql_native_password | WEAK SHA1   |
| %         | newuserr       | mysql_native_password | WEAK SHA1   |
| %         | root2          | mysql_native_password | WEAK SHA1   |
| %         | root3          | mysql_native_password | WEAK SHA1   |

#### To Do's

- Lock Accounts that are unknown then drop once sure
- Drop and create new user accounts with stricter host specification
- Users with native typically are from MySQL 5.7 upgrade to 8.0

https://mysqlserverteam.com/mysql-8-0-4-new-default-authentication-plugin-caching\_sha2\_password/

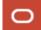

### Internal Users

#### REQUIRING X509 CERTIFICATE

```
SELECT `user`.`Host`, `user`.`User`, `user`.`ssl_type`,
CAST(`user`.`x509_issuer` as CHAR) as Issuer,
CAST(`user`.`x509_subject` as CHAR) as Subject
FROM `mysql`.`user` where (user not like 'mysql.%') AND ssl_type='X509';
```

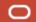

### **External Authentication**

Globally manage – map to Enterprise, Use stronger Options

LDAP, Windows AD SSPI, Kerberos, FIDO2 – Many Options

SELECT `user`.`Host`, `user`.`User`,`user`.`plugin`, `user`.`authentication\_string` from mysql.user where plugin like 'auth%';

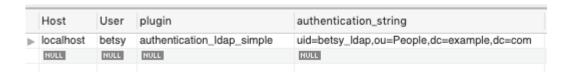

Many companies are going to external authentication – especially for internal users – DBAs and Developers

Map and manage in LDAP, Actual User in Audit Trail

Make sure users or mapped organizations should have MySQL Access.

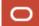

### Multi-Factor Authentication

Up to 3 – various regulations requiring MFA, 2FA, ... -

PCI DSS 8.3 for example

Create with 2

CREATE USER 'alice'@'localhost' IDENTIFIED WITH caching\_sha2\_password BY 'sha2\_password' AND IDENTIFIED WITH authentication\_ldap\_sasl AS 'uid=u1\_ldap,ou=People,dc=example,dc=com';

Can add a second or here a third factor later with ALTER

ALTER USER 'alice'@'localhost' ADD 3 FACTOR IDENTIFIED WITH authentication\_fido;

"Assure that strong multi-factor authentication is pervasive to protect against common attacks against the credentials of consumers, merchants, and service providers"

"The PCI DSS requires multi-factor authentication (MFA) mechanism for remote access to the Cardholder Data Environment (CDE)."

https://www.pcisecuritystandards.org/documents/PCIDSS QRGv3 1.pdf https://www.pcidssguide.com/pci-multi-factor-authentication-checklist/ https://dev.mysql.com/doc/refman/8.0/en/multifactor-authentication.html

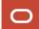

### Roles and Proxy Users

SELECT \* FROM mysql.proxies priv where grantor<>'boot@';

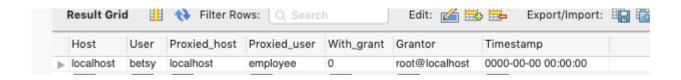

#### To inspect specific user, role or user using role

User or for a role

```
SHOW GRANTS FOR 'app_developer'@'%';
```

#### User with Role

```
SHOW GRANTS FOR 'u1'@'localhost' USING 'r1';
```

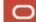

## User Rights Max Connections

#### For example if your company policy is MAX 210

```
SELECT VARIABLE_NAME, VARIABLE_VALUE, 'MUST be 210 or less' as Note, IF(VARIABLE_VALUE < 211, 'PASS', 'FAIL')

FROM performance_schema.global_variables WHERE VARIABLE_NAME LIKE 'max_connections';

If the result is FAIL - then FIX

SET PERSIST max_connections = 210;
```

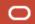

### **User Rights**

#### **Granted Permissions**

```
MySQL Schema
db
tables_priv;
columns priv;
procs_priv;
roles;
users
```

```
Information Schema (VIEWS)
user_privileges
table_privileges
schema_privileges
column_privileges
```

### MySQL Workbench Schema Inspector - Grants

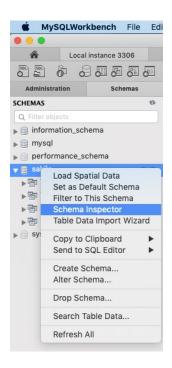

|           |                | Info 7            | Tables | Colun  | nns    | Indexes | Triggers | View   | s Sto | red Proc | edures | Functio | ns Gr | ants   | Events  |          |        |         |       |
|-----------|----------------|-------------------|--------|--------|--------|---------|----------|--------|-------|----------|--------|---------|-------|--------|---------|----------|--------|---------|-------|
| Host      | User           | Scope             |        | Select | Insert | Update  | Delete   | Create | Drop  | Grant    | Refere | Index   | Alter | Create | Lock Ta | . Create | Create | Alter R | Execu |
| %         | root2          | <global></global> |        | Υ      | Υ      | Υ       | Υ        | Υ      | Υ     | Υ        | Υ      | Υ       | Υ     | Υ      | Υ       | Υ        | Υ      | Υ       | Υ     |
| localhost | mysql.infosch  | <global></global> |        | Υ      | N      | N       | N        | N      | N     | N        | N      | N       | N     | N      | N       | N        | N      | N       | N     |
| localhost | root           | <global></global> |        | Υ      | Υ      | Υ       | Υ        | Υ      | Υ     | Υ        | Υ      | Υ       | Υ     | Υ      | Υ       | Υ        | Υ      | Υ       | Υ     |
| %         | app_read       | sakila            |        | Υ      | N      | N       | N        | N      | N     | N        | N      | N       | N     | N      | N       | N        | N      | N       | N     |
| %         | app_write      | sakila            |        | N      | Υ      | Υ       | Υ        | N      | N     | N        | N      | N       | N     | N      | N       | N        | N      | N       | N     |
| localhost | rw_norole_user | sakila            |        | Υ      | Υ      | Υ       | Υ        | N      | N     | N        | N      | N       | N     | N      | N       | N        | N      | N       | N     |
|           |                |                   |        |        |        |         |          |        |       |          |        |         |       |        |         |          |        |         |       |
|           |                |                   |        |        |        |         |          |        |       |          |        |         |       |        |         |          |        |         |       |

### MySQL Workbench Table Inspector - Grants

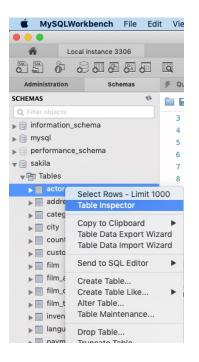

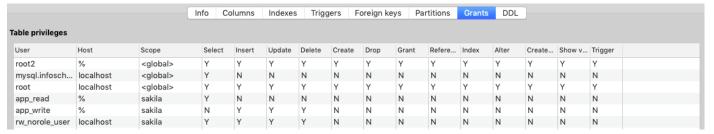

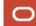

## Permissions Reporting – Direct Grants

```
tableprivs AS (SELECT user, host, 'mysql.tables_priv' as PRIV_SOURCE , DB as _db,
Table_Name as _obj , ' ' as _col
FROM mysql.tables_priv where Table_name like '%' ),
colprivs AS (SELECT User, Host, 'mysql.columns_priv' as PRIV_SOURCE , DB as _db,
table_name as _obj , column_name as _col
FROM mysql.columns_priv WHERE Table_name like '%' )
SELECT user,host, PRIV_SOURCE , _db as _db, _obj, _col FROM
( SELECT user,host, PRIV_SOURCE, _db, _obj, _col FROM colprivs UNION
SELECT user,host, PRIV_SOURCE, _db, _obj, _col FROM tableprivs) as tt group by user,host, PRIV_SOURCE, _db, _obj, _col;
```

|   | user          | host      | PRIV_SOURCE        | _db    | _obj       | _col |
|---|---------------|-----------|--------------------|--------|------------|------|
| ⊳ | newuserw      | %         | mysql.columns_priv | mysql  | plugin     | name |
|   | mysql.session | localhost | mysql.tables_priv  | mysql  | user       |      |
|   | newuserq      | %         | mysql.tables_priv  | mysql  | plugin     |      |
|   | newuserw      | %         | mysql.tables_priv  | mysql  | plugin     |      |
|   | betsy         | localhost | mysql.tables_priv  | sakila | actor      |      |
|   | mysql.sys     | localhost | mysql.tables_priv  | sys    | sys_config |      |

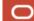

# Which users / roles have access to actor

```
use mysql;
WTTH
globalprivs AS (SELECT user, host FROM mysgl.user WHERE 'Y' IN
    (Select priv, Insert priv, Update priv, Delete priv, Create priv,
    Drop priv, Reload priv, Shutdown priv, Process priv, File priv,
    Grant priv, References priv, Index priv, Alter priv, Show db priv,
    Super priv, Create tmp table priv, Lock tables priv, Execute priv,
    Repl slave priv, Repl client priv, Create view priv, Show view priv,
    Create routine priv, Alter routine priv, Create user priv,
    Event priv, Trigger priv, Create tablespace priv, Create role priv,
    Drop role priv)
  dbprivs AS (SELECT user, host FROM mysql.db WHERE 'Y' IN
   (Select priv, Insert priv, Update priv, Delete priv, Create priv, Drop priv,
    Grant priv, References priv, Index priv, Alter priv, Create tmp table priv,
    Lock tables priv, Create view priv, Show view priv, Create routine priv,
    Alter routine priv, Execute priv, Event priv, Trigger priv)
  tableprivs AS (SELECT user, host FROM tables priv WHERE Table name='actor'),
  colprivs AS (SELECT User, Host FROM mysql.columns priv WHERE Table name='actor')
SELECT user, host FROM (SELECT user, host FROM global privs UNION
SELECT user, host FROM dbprivs UNION
SELECT user, host FROM colprivs UNION
SELECT user, host FROM tableprivs) as tt group by user, host;
```

|   | user             | host      |
|---|------------------|-----------|
|   | root2            | %         |
|   | mysql.infoschema | localhost |
|   | mysql.session    | localhost |
|   | root             | localhost |
|   | app_read         | %         |
|   | app_write        | %         |
| Þ | rw_norole_user   | localhost |
|   | mysql.sys        | localhost |
|   | betsy            | localhost |

Note:
There are various mysql.\* users used by internal components mysql.informationschema mysql.session, mysql.sys

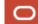

## Users that can select on a table

```
WITH
                                                                         Result Grid | Filter Rows:
 globalprivs AS (SELECT user,host FROM mysql.user WHERE
                                                                            user
  Select priv = 'Y'
                                                                           app developer
                                                                           ann write
 dbprivs AS (SELECT user,host FROM mysgl.db WHERE
  Select priv = 'Y'
 colprivs AS (SELECT user, host FROM mysql.columns priv WHERE Table name='actor'
AND FIND IN SET('Select', Column priv)),
 tableprivs AS (SELECT User, Host FROM mysql.tables priv WHERE Table name='actor'
AND FIND IN SET('Select', Table priv))
SELECT user, host FROM (SELECT user, host FROM globalprivs UNION
SELECT user, host FROM dbprivs UNION
SELECT user, host FROM colprivs UNION
SELECT user, host FROM tableprivs) as tt group by user, host;
```

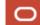

Export: Wrap Cell Content: \$A

host

localhost

# For table actor – roles who can modify data

```
WITH
 globalprivs AS (SELECT user, host FROM mysql.user WHERE 'Y' IN
  (Insert priv, Update priv, Delete priv, Drop priv, Alter priv)
 dbprivs AS (SELECT user, host FROM mysql.db WHERE 'Y' IN
 (Insert priv, Update priv, Delete priv, Drop priv, Alter priv)
 tableprivs AS (SELECT user, host FROM tables priv WHERE table name='actor'),
 colprivs AS (SELECT User, Host FROM mysql.columns priv WHERE table name='actor')
SELECT from user, from host FROM (SELECT user, host FROM globalprivs UNION
SELECT user host FROM dbprivs UNION
SELECT user, host FROM colprivs UNION
SELECT user, host FROM tableprivs) as tt
RIGHT JOIN
mysql.role edges as tr
ON tr.to user=tt.user AND tr.to host= tt.host GROUP BY from user, from host;
```

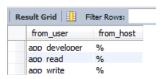

# Users with administrative/global permissions

```
SELECT user, host, 'Global Priv', Select priv, Insert priv, Update priv, Delete priv,
Create priv,
Drop priv, Reload priv, Shutdown priv, Process priv, File priv,
Grant priv, References priv, Index priv, Alter priv, Show db priv,
Super priv, Create tmp table priv, Lock tables priv, Execute priv,
Repl slave priv, Repl client priv, Create view priv, Show view priv,
Create routine priv, Alter routine priv, Create_user_priv,
Event priv, Trigger priv, Create tablespace priv, Create role priv,
Drop role priv FROM mysql.user
WHERE ( 'Y' IN
(Select priv, Insert priv, Update priv, Delete priv, Create priv,
Drop priv, Reload priv, Shutdown priv, Process priv, File priv,
Grant priv, References priv, Index priv, Alter priv, Show db priv,
Super priv, Create tmp table priv, Lock tables priv, Execute priv,
Repl slave priv, Repl client priv, Create view priv, Show view priv,
Create routine priv, Alter routine priv, Create user priv,
Event priv, Trigger priv, Create tablespace priv, Create role priv,
Drop role priv)) and (user.user not like 'mysql.%');
```

| ▶ root2  % Global Priv Y Y Y Y Y Y Y Y Y | user    | host      | Global Priv | Select_priv | Insert_priv | Update_priv | Delete_priv | Create_priv | Drop_priv | Reload_priv | Shutdown_priv |
|------------------------------------------|---------|-----------|-------------|-------------|-------------|-------------|-------------|-------------|-----------|-------------|---------------|
| leadhad Clabel Bir. V V V V V V V V V    | ▶ root2 | %         | Global Priv | Υ           | Υ           | Y           | Υ           | Υ           | Υ         | Y           | Υ             |
| root localnost Global Priv Y Y Y Y Y Y Y | root    | localhost | Global Priv | Υ           | Υ           | Y           | Υ           | Υ           | Υ         | Υ           | Υ             |

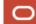

# Review MySQL Plugins – Install if missing or uninstall if unused

```
SELECT `PLUGINS`.`PLUGIN_NAME`, `PLUGINS`.`PLUGIN_VERSION`,

`PLUGINS`.`PLUGIN_STATUS`, `PLUGINS`.`PLUGIN_TYPE`,

`PLUGINS`.`PLUGIN_TYPE_VERSION`, `PLUGINS`.`PLUGIN_LIBRARY`,

`PLUGINS`.`PLUGIN_LIBRARY_VERSION`, `PLUGINS`.`PLUGIN_DESCRIPTION`,

`PLUGINS`.`PLUGIN_LICENSE`, `PLUGINS`.`LOAD_OPTION`

FROM `information_schema`.`PLUGINS` where plugin_library is Not null;
```

| PLUGIN_NAME                | PLUG PLUGIN |        | PLUGIN_TYPE        | PLUGIN_T | PLUGIN_LIBRARY                | PLU  | PLUGIN_DESCRIPTION                                  | PLUGIN_LICENSE LOAD_OPTION |                   |
|----------------------------|-------------|--------|--------------------|----------|-------------------------------|------|-----------------------------------------------------|----------------------------|-------------------|
| ▶ keyring_file             | 1.0         | ACTIVE | KEYRING            | 1.1      | keyring_file.so               | 1.10 | store/fetch authentication data to/from a flat file | PROPRIETARY                | ON                |
| audit_log                  | 1.1         | ACTIVE | AUDIT              | 4.1      | audit_log.so                  | 1.10 | Auditing events logger                              | PROPRIETARY                | FORCE_PLUS_PERMAN |
| authentication_ldap_sasl   | 1.0         | ACTIVE | AUTHENTICATION     | 2.0      | authentication_ldap_sasl.so   | 1.10 | LDAP Authentication plug-in using SASL methods      | PROPRIETARY                | ON                |
| authentication_ldap_simple | 1.0         | ACTIVE | AUTHENTICATION     | 2.0      | authentication_ldap_simple.so | 1.10 | LDAP Authentication plug-in using Simple or AD      | PROPRIETARY                | ON                |
| CONNECTION_CONTROL         | 1.0         | ACTIVE | AUDIT              | 4.1      | connection_control.so         | 1.10 | Connection event processing                         | PROPRIETARY                | ON                |
| CONNECTION_CONTROL_FAILE   | 1.0         | ACTIVE | INFORMATION SCHEMA | 80017.0  | connection_control.so         | 1.10 | I_S table providing a view into failed attempts st  | PROPRIETARY                | ON                |
| mysql_no_login             | 1.1         | ACTIVE | AUTHENTICATION     | 2.0      | mysql_no_login.so             | 1.10 | No login authentication plugin                      | PROPRIETARY                | ON                |

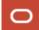

## **Review User Ports**

```
SELECT VARIABLE_NAME, VARIABLE_VALUE, 'If the defined port is deemed prohibited, this is a FAIL.' as Note

FROM performance_schema.global_variables

WHERE VARIABLE_NAME in ('port', 'mysqlx_port', 'admin_port');
```

|   | VARIABLE_NAME | VARIABLE_VALUE | Note                                                      |
|---|---------------|----------------|-----------------------------------------------------------|
| Þ | admin_port    | 33062          | If the defined port is deemed prohibited, this is a FAIL. |
|   | mysqlx_port   | 33060          | If the defined port is deemed prohibited, this is a FAIL. |
|   | port          | 3306           | If the defined port is deemed prohibited, this is a FAIL. |

#### MySQL Port Reference Tables

https://dev.mysql.com/doc/mysql-port-reference/en/mysql-ports-reference-tables.html

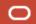

# Check on where your files are stored

```
FROM
performance_schema.global_variables
WHERE (VARIABLE_NAME LIKE '%dir' or
VARIABLE_NAME LIKE '%file')
and (VARIABLE_NAME NOT LIKE '%core%'
AND VARIABLE_NAME <> 'local_infile'
AND VARIABLE_NAME <>
'relay_log_info_file') order by
VARIABLE NAME;
```

|          | VARIABLE_NAME                     | VARIABLE_VALUE                                                       |  |  |  |  |  |
|----------|-----------------------------------|----------------------------------------------------------------------|--|--|--|--|--|
| <b>-</b> | audit_log_file                    | audit.log                                                            |  |  |  |  |  |
|          | basedir                           | /usr/local/mysql-commercial-8.0.17-macos10.14-x86_64/                |  |  |  |  |  |
|          | character_sets_dir                | /usr/local/mysql-commercial-8.0.17-macos10.14-x86_64/share/charsets/ |  |  |  |  |  |
|          | datadir                           | /usr/local/mysql/data/                                               |  |  |  |  |  |
|          | ft_stopword_file                  | (built-in)                                                           |  |  |  |  |  |
|          | general_log_file                  | /usr/local/mysql/data/dhcp-10-154-137-81.log                         |  |  |  |  |  |
|          | init_file                         |                                                                      |  |  |  |  |  |
|          | innodb_data_home_dir              |                                                                      |  |  |  |  |  |
|          | innodb_log_group_home_dir         | J                                                                    |  |  |  |  |  |
|          | innodb_temp_tablespaces_dir       | ./#innodb_temp/                                                      |  |  |  |  |  |
|          | innodb_tmpdir                     |                                                                      |  |  |  |  |  |
|          | lc_messages_dir                   | /usr/local/mysql-commercial-8.0.17-macos10.14-x86_64/share/          |  |  |  |  |  |
|          | pid_file                          | /usr/local/mysql/data/mysqld.local.pid                               |  |  |  |  |  |
|          | plugin_dir                        | /usr/local/mysql/lib/plugin/                                         |  |  |  |  |  |
|          | slave_load_tmpdir                 | /var/tmp/                                                            |  |  |  |  |  |
|          | slow_query_log_file               | /usr/local/mysql/data/dhcp-10-154-137-81-slow.log                    |  |  |  |  |  |
|          | tmpdir                            | /var/tmp/                                                            |  |  |  |  |  |
|          | validate_password.dictionary_file | <filename dictionary="" file<="" of="" td=""></filename>             |  |  |  |  |  |

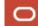

# Are your keys safe? Is keyring installed? Key manager?

```
SELECT `PLUGIN_NAME`, `PLUGIN_STATUS`, `PLUGIN_TYPE`, `PLUGIN_LIBRARY`, 
`PLUGIN_DESCRIPTION`, `LOAD_OPTION`

FROM `information_schema`.`PLUGINS` where PLUGIN_NAME LIKE 'keyring_file' and 
plugin_status='ACTIVE';
```

NOTE: keyring\_file – is not for production. (Dev/QA only – its in a Plain text file) KMIP, Encrypted Keyring, OCI Vault, Hashicorp, AWS KMS, etc. should be used in

| PLUGIN_NAME    | PLUGIN | PLUGIN_TYPE | PLUGIN_LIBRARY  | PLUGIN_DESCRIPTION                                  | LOAD_OPTION |
|----------------|--------|-------------|-----------------|-----------------------------------------------------|-------------|
| ▶ keyring_file | ACTIVE | KEYRING     | keyring_file.so | store/fetch authentication data to/from a flat file | ON          |

NOTE: Keyring installation is key manager specific. See https://dev.mysql.com/doc/refman/8.0/en/keyring.html

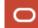

# AT REST Encryption Checks

#### InnoDB Tablespace Checks

```
SELECT `INNODB_TABLESPACES`.`NAME`, `INNODB_TABLESPACES`.`ENCRYPTION`,

IF (ENCRYPTION = 'Y', 'PASS', 'FAIL') as CHECK_VAL

FROM `information_schema`.`INNODB_TABLESPACES` where ENCRYPTION='N';

REQUIRE INNODB TDE (Are tables required to be encrypted?)

SELECT VARIABLE_NAME, VARIABLE_VALUE, 'table_encryption_privilege_check - TABLE REQUIRE AT REST ENCRYPTION' as Note,

IF (VARIABLE_VALUE = 'ON', 'PASS', 'FAIL') as CHECK_VAL

FROM performance_schema.global_variables where variable_name = 'table encryption privilege check';
```

## InnoDB REDO, UNDO, Binlog, Audit log Encrypted?

```
SELECT VARIABLE_NAME, VARIABLE_VALUE, 'innodb_redo_log AT REST ENCRYPTION' as Note,
IF(VARIABLE VALUE = 'ON', 'PASS', 'FAIL') as CHECK VAL
FROM performance schema.global variables where variable name = 'innodb redo log encrypt';
SELECT VARIABLE NAME, VARIABLE VALUE, 'innodb undo log AT REST ENCRYPTION' as Note,
IF(VARIABLE VALUE = 'ON', 'PASS', 'FAIL') as CHECK VAL
FROM performance schema.global variables where variable name = 'innodb undo log encrypt';
SELECT VARIABLE_NAME, VARIABLE_VALUE, 'BINLOG - AT REST ENCRYPTION' as Note,
IF(VARIABLE VALUE = 'ON', 'PASS', 'FAIL') as CHECK VAL
FROM performance schema.global variables where variable name = 'binlog encryption';
SELECT VARIABLE NAME, VARIABLE VALUE, 'AUDIT LOG - AT REST ENCRYPTION' as Note,
IF(VARIABLE VALUE = 'AES', 'PASS', 'FAIL')
FROM performance schema.global variables where variable name = 'audit log encryption';
```

# Auditing Enabled?

#### Is the audit plugin loaded

```
SELECT `PLUGIN_NAME`, `PLUGIN_STATUS`, `PLUGIN_TYPE`, `PLUGIN_LIBRARY`, 
`PLUGIN_DESCRIPTION`, `LOAD_OPTION` FROM `information_schema`.`PLUGINS` where PLUGIN_NAME 
LIKE 'audit_log' and plugin_status='ACTIVE';
```

### If not loaded then run the installations script it will add the plugin and meta tables

```
# shell> mysql -u root -p < audit_log_filter_linux_install.sql;
# Edit the mysql config file my.cnf (or my.ini on windows)
set --audit-log to ON, FORCE, or FORCE_PLUS_PERMANENT.</pre>
```

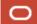

# Audit Rules, Auditing Who?

### Rules in place (Log everything)

```
SELECT `audit_log_filter`.`NAME`, `audit_log_filter`.`FILTER` FROM
`mysql`.`audit_log_filter`;
```

### Adding a rule.

```
audit_log_filter_set_filter('log_all', '{ \"filter\": { \"log\": true } }');\
```

NOTE: We have many rule templates. (20+) – which cover most needs. Simple rules may fill your disk or under audit. Rules let define selectivity.

### Applied to Who

```
SELECT `audit_log_user`.`USER`, `audit_log_user`.`HOST`, `audit_log_user`.`FILTERNAME`
FROM `mysql`.`audit_log_user`;
```

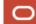

# SQL and More – MySQL Shell

With MySQL Shell you can bring checks together in a script.

### For example

```
[dhcp-10-154-179-209:stig mfrank$ mysqlsh --py -uroot -p < securityexample.py
Check to see if you have installed MySQL Connection Controls - which deter attacks user passwords
See - https://dev.mysql.com/doc/mysql-security-excerpt/8.0/en/connection-control-installation.html
  PLUGIN_NAME
                                             PLUGIN_STATUS
 CONNECTION_CONTROL
                                             ACTIVE
 CONNECTION_CONTROL_FAILED_LOGIN_ATTEMPTS
                                            ACTIVE
GOOD - Connection controls are in place.
Showing top 50 failed login counts
 USERHOST
                             FAILED_ATTEMPTS
  'auditme'@'localhost'
  'mybackuser'@'localhost'
  'app_developer'@'%'
```

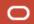

# The code for this is simple python

```
dhcp-10-154-179-209:stig mfranks cat securityexample.pv
shell.connect("mysql://root2:
                                     localhost")
session = shell.get session()
print("Check to see if you have installed MySQL Connection Controls - which deter attacks on user passwords")
print("See - https://dev.mysql.com/doc/mysql-security-excerpt/8.0/en/connection-control-installation.html")
r = session.run sql("SELECT PLUGIN NAME, PLUGIN STATUS FROM INFORMATION SCHEMA.PLUGINS "
                        " WHERE PLUGIN NAME LIKE 'connection%' ")
if shell.dump rows(r) > 0:
       print('GOOD - Connection controls are in place.')
       print("Showing top 50 failed login counts")
       r = session.run sql("select * from information schema.CONNECTION CONTROL FAILED LOGIN ATTEMPTS"
                           " order by failed attempts desc limit 50")
       if shell.dump rows(r) > 0:
            print(' \( \bar{\cdot} \)
       else:
            print("No failed logins found")
else:
       print ("RECOMMENDATION - ENABLE CONNECTION CONTROL PLUGINS")
       print("INSTALL PLUGIN CONNECTION CONTROL SONAME 'connection control.so';")
       print("INSTALL PLUGIN CONNECTION CONTROL FAILED LOGIN ATTEMPTS SONAME 'connection control.so';")
       print("OR add to my.cnf to force at startup")
       print("[mysqld]"
             "\nplugin-load-add=connection control.so "
             "\nconnection-control=FORCE PLUS PERMANENT "
             "\nconnection-control-failed-login-attempts=FORCE PLUS PERMANENT")
       print("Change from defaults values if desired - for example")
       print("SET PERSIST connection control failed connections threshold = 4;")
       print("SET PERSIST connection control min connection delay = 1500;")
```

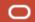

# Upgrade, Upgrade, Upgrade

Stay up to date

New LTS model makes upgrades far simpler.

# MySQL Security Architecture

## MySQL Enterprise Edition - SECURITY

#### MySQL Enterprise TDE

Data-at-Rest Encryption
Key Management/Security
KMIP, Hashicorp, OCI Vault

#### MySQL Enterprise Authentication

External Authentication Modules

Microsoft AD, Linux PAMs, LDAP, Native Kerberos

#### MySQL Enterprise Encryption

Public/Private Key Cryptography
Asymmetric Encryption
Digital Signatures, Data Validation
User Activity Auditing, Regulatory Compliance

### MySQL Data Masking

- MySQL Enterprise Firewall
  - Block SQL Injection Attacks
  - Intrusion Detection
- MySQL Enterprise Audit
  - User Activity Auditing, Regulatory Compliance
- MySQL Enterprise Monitor
  - Changes in Database Configurations, Users Permissions, Database Schema, Passwords
- MySQL Enterprise Backup
  - Securing Backups, AES 256 encryption
- MySQL Enterprise Thread pool
  - Attack Hardening

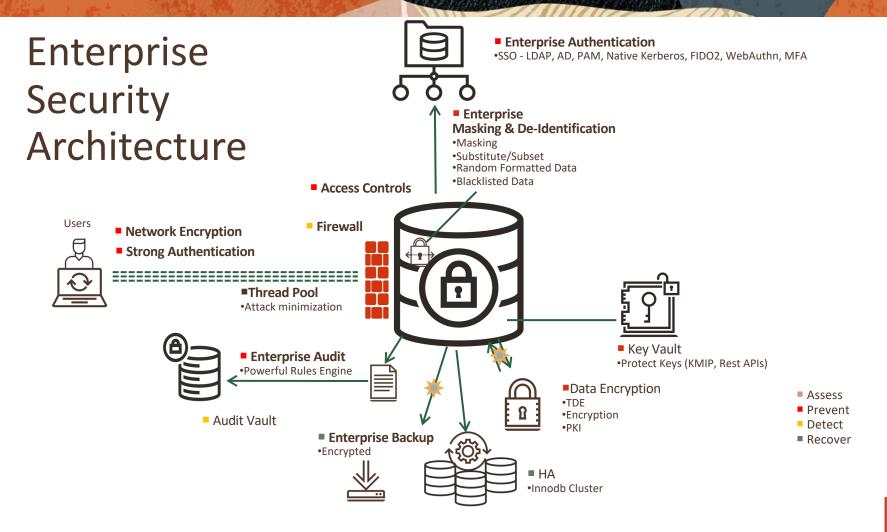

### **Authentication**

# E S

## Plenty of options

- LDAP SASL/Kerberos
- Native Kerberos (8.0.26)
- MDS OCI IAM / Identity Domains (8.0.26)
- Passwordless (FIDO U2F)
  - For example Yubikey's
- MFA (up to 3 factors) (8.0.28)
- FIDO2 WebAuthn (8.2)

Additional Authentication methods are in the works.

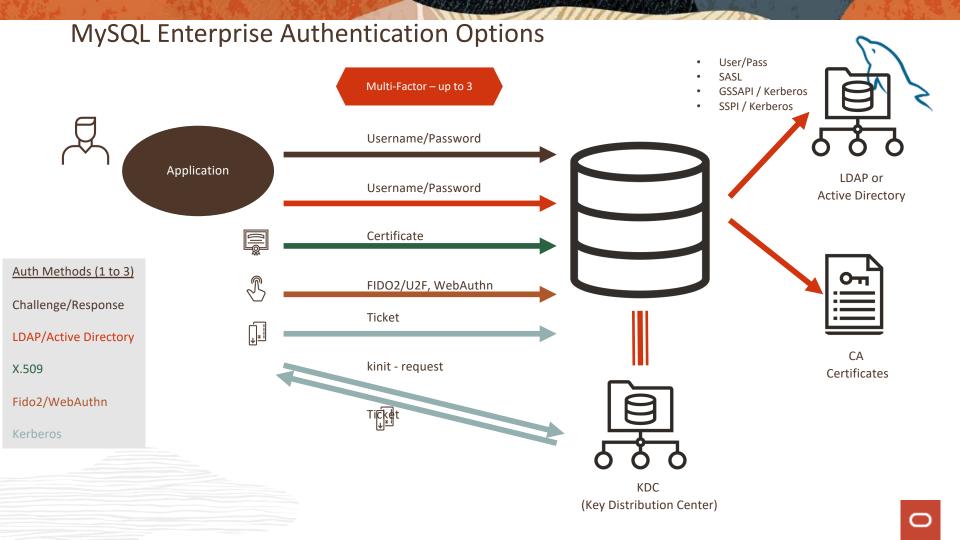

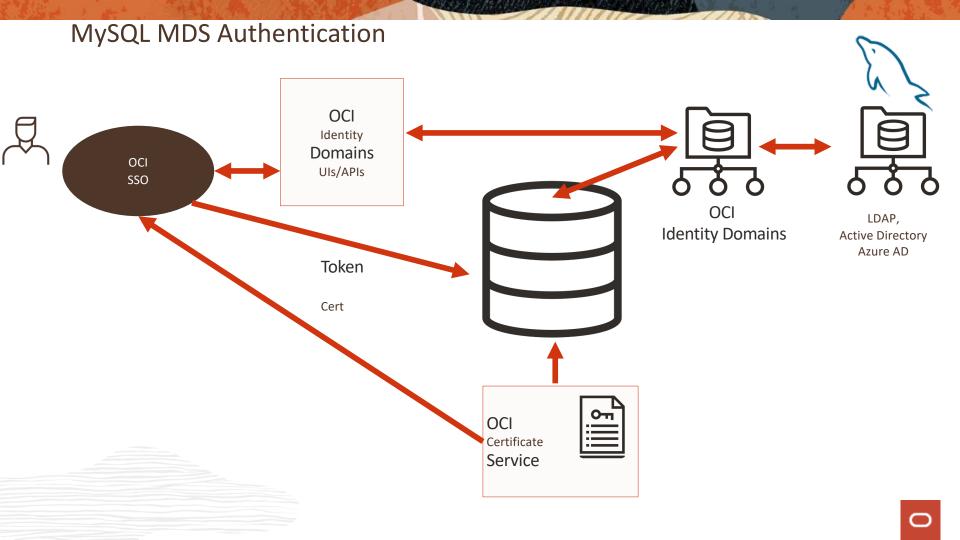

## At Rest Encryption / TDE / Keyring

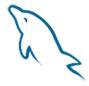

### Already

- Complete at-rest
  - InnoDB, Redo/Undo, Binlogs, Audit Data
- Secure storage for sensitive system variables (8.0.29)
  - Extension to existing server configuration settings determines how the SET PERSIST code will handle the backend storage of these settings.
  - If a server variable is marked as sensitive, instead of going an OS file, it will be stored in a keyring using the keyring API.
- Support for more many KMIP failover server IPs (8.0.29)
  - Currently 2. Expanding for up to 64. (9 was requested)

## **Firewall**

E

What's added (8.0.26)

- Named allow list sets
  - Turns the 1-to-1 between user accounts and Allow List rules into many-to-many
    - Named group profiles can be created.
    - A group profile can include multiple accounts as members
    - An account can be a member of multiple group profiles.
  - Define named Allow lists and then assign them to user accounts

## **Audit**

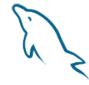

What's Added

ANALYZE TABLE statements now produce read audit events

Audit log connect events include any connection attributes passed by the client. audit\_api\_message\_emit component - enables applications to add their own message events to the audit log

- <u>audit\_api\_message\_emit\_udf()</u> user-defined function.
- See <u>The Audit Message Component</u>.
- Audit Log event function reading starting from specified date/time
- Remove and groom audit data by time and size.

https://mysqlserverteam.com/mysql-audit-data-consolidation-made-simple/ https://mysqlserverteam.com/auditing-changes-to-classified-data-stored-in-mysql-8-0/ https://mysqlserverteam.com/auditing-selection-of-classified-data/

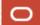

## Audit (cont.)

# E

#### What's Added

- Scrub sensitive data in the audit log
- <u>Epoch time format</u> (like linux) for simplification of audit data consolation
- Audit log grooming by age and/or size
  - DBAs that can't get on the OS to remove audit data
- Global Stop/Start (8.0.28)
- Add performance metrics to audit logs
- Custom Schema allows user to define use for Replication Filters
  - You can replicate audit filters or now.
  - Can switch filters using schemas as templates change and flush.

#### 3

# **Audit Log Performance Statistics**

Within the filter rule you can add metrics For example

```
SELECT audit_log_filter_set_filter('QueryStatistics',

'{ "filter": { "class": { "name": "general", "event": { "name": "status", "print" :

{ "service": { "implementation": "mysql_server", "tag": "query_statistics", "element": [

{ "name": "query_time", "type": "double" },

{ "name": "bytes_sent", "type": "longlong" },

{ "name": "bytes_received", "type": "longlong" },

{ "name": "rows_sent", "type": "longlong" }] }} }} }});

{ "name": "rows_examined", "type": "longlong" }] }} }}
```

https://dev.mysql.com/doc/refman/8.0/en/audit-log-logging-configuration.html#audit-log-query-statistics

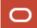

## **TLS**

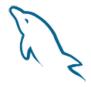

#### What's New

- Reload TLS certificate online
- Support for TLS 1.3 tls\_ciphersuites system variable enables explicitly specifying which TLSv1.3 ciphersuites the server permits.
- TLSv1 and TLSv1.1 connection protocols now are deprecated and support for them is subject to removal in a future MySQL version.
- On platforms on which OpenSSL libraries are bundled
  - The linked OpenSSL library for MySQL Server has been updated to version 1.1.1k.
  - Issues fixed in the new OpenSSL version are described at
    - https://www.openssl.org/news/cl111.txt and
    - https://www.openssl.org/news/vulnerabilities.html

### TLS

# E S

#### What's New

#### Router

- Connection multiplexing and TLS Endpoint
  - Moves connection creation and TLS/SSL overhead from the Server to the Router
- Accept connections only if destinations are available

#### What's next

Support for OpenSSL and FIPS Object Model

## **MySQL Enterprise Masking and De-Identification**

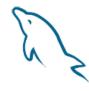

Data De-identification helps database customers improve security

Accelerates compliance for

Government – GDPR, CHHS

Financial - PCI

Healthcare - HIPAA, Clinic Trials Data

Reduce IT costs by simplifying sanitizing production data

Transforming sensitive data for use in analytics, testing, development, and more

# MySQL Enterprise Masking and De-Identification Data Masking and Random Data Generation

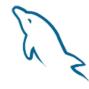

### **Data Masking**

String masking

Dictionary based replacement

Specific masking

SSN

Payment card: Strict/Relaxed

#### Random Data Generators

Random number within a range

Email

Payment card (Luhn check compliant)

SSN

Dictionary based generation

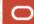

## **MySQL Security Guidelines**

Recommendations from us

https://dev.mysql.com/doc/refman/8.0/en/security-guidelines.html

- Security
  - General Security Issues
    - Security Guidelines
    - Keeping Passwords Secure
    - Making MySQL Secure Against Attackers
    - Security-Related mysqld Options and Variables
    - How to Run MySQL as a Normal User
    - Security Considerations for LOAD DATA LOCAL
    - Client Programming Security Guidelines
  - Access Control and Account Management
  - Using Encrypted Connections
  - > Security Components and Plugins
  - MySQL Enterprise Data Masking and De-Identification
  - > MySQL Enterprise Encryption
  - ▶ SELinux
  - FIPS Support

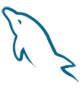

# Department of Defense (DoD) approved and published Security Technical Implementation Guide (STIG)

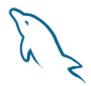

DISA STIG for MySQL 8.0 EE

https://www.mysql.com/products/enterprise/stig.html https://public.cyber.mil/stigs/

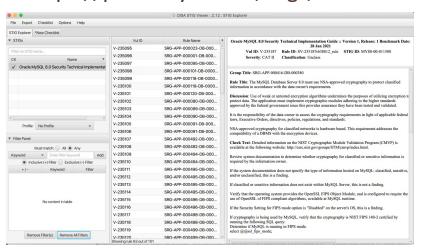

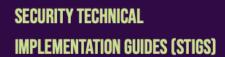

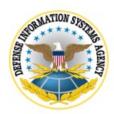

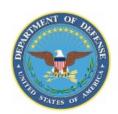

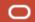

## **Center For Internet Security Benchmark**

En S

CIS Benchmark for MySQL 8.0 EE

https://www.cisecurity.org/benchmark/oracle\_mysql/

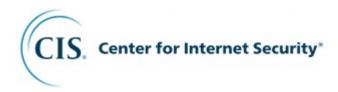

### Resources

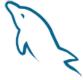

#### MySQL Secure Deployment Guide

https://dev.mysql.com/doc/mysql-secure-deployment-guide/8.0/en/

60+ blogs to dive into specific topics and features

- https://blogs.oracle.com/mysql/search.html?contentType=Blog-Post&default=security\*
- https://dev.mysql.com/blog-archive/?cat=Security

#### Whitepapers

https://www.mysql.com/why-mysql/white-papers/#en-22-40

#### On Demand Webinars

https://www.mysql.com/news-and-events/on-demand-webinars/#en-20-40

#### Forums

https://forums.mysql.com/

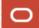

## Tell us – with emails, requirements documents

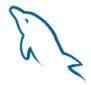

New features you want

Where are your pains

What strategies do you want to see longer term

If I can get requests in emails – mike.frank@oracle.com - requirement, use case, time frame, etc.

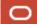

## **MySQL Summit 2024**

Wednesday, May 1st

**Oracle Conference Center, Redwood Shores, California** 

- Senerative Al and Vector Store
- >> Machine Learning
- >> Lakehouse and Analytics
- >>> Performance Tuning Tips and Tricks
- >> High Availability and Disaster Recovery
- >> And many more popular topics

#### Register for this free event

https://www.oracle.com/events/mysql-summit/redwood-shores/

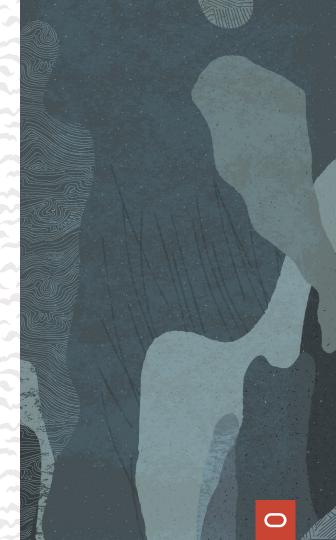

Q&A

**Thank You!** 

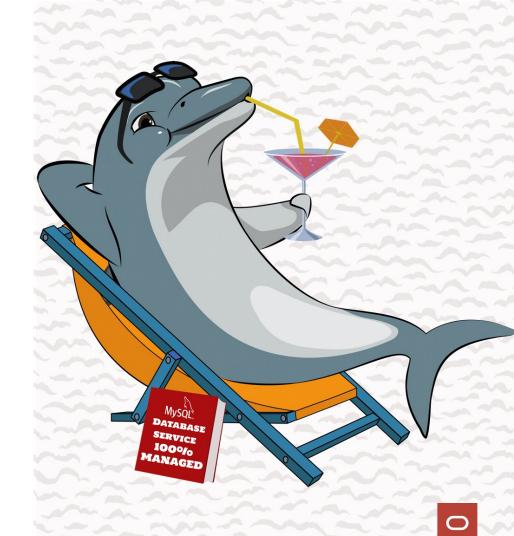